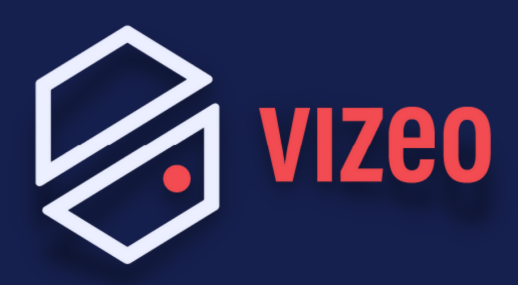

## **Comment paramétrer une BOX Bouygues ?**

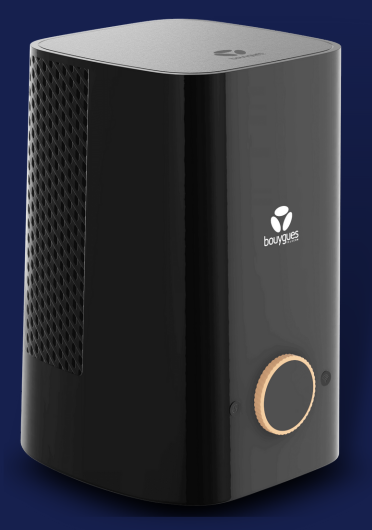

**Étape 1:** Pour accéder à l'interface administrateur, ouvrez votre navigateur internet et saisissez 192.168.1.254 ou https://mabbox.bytel.fr dans la barre de recherche. Appuyez sur la touche Entrée de votre clavier.

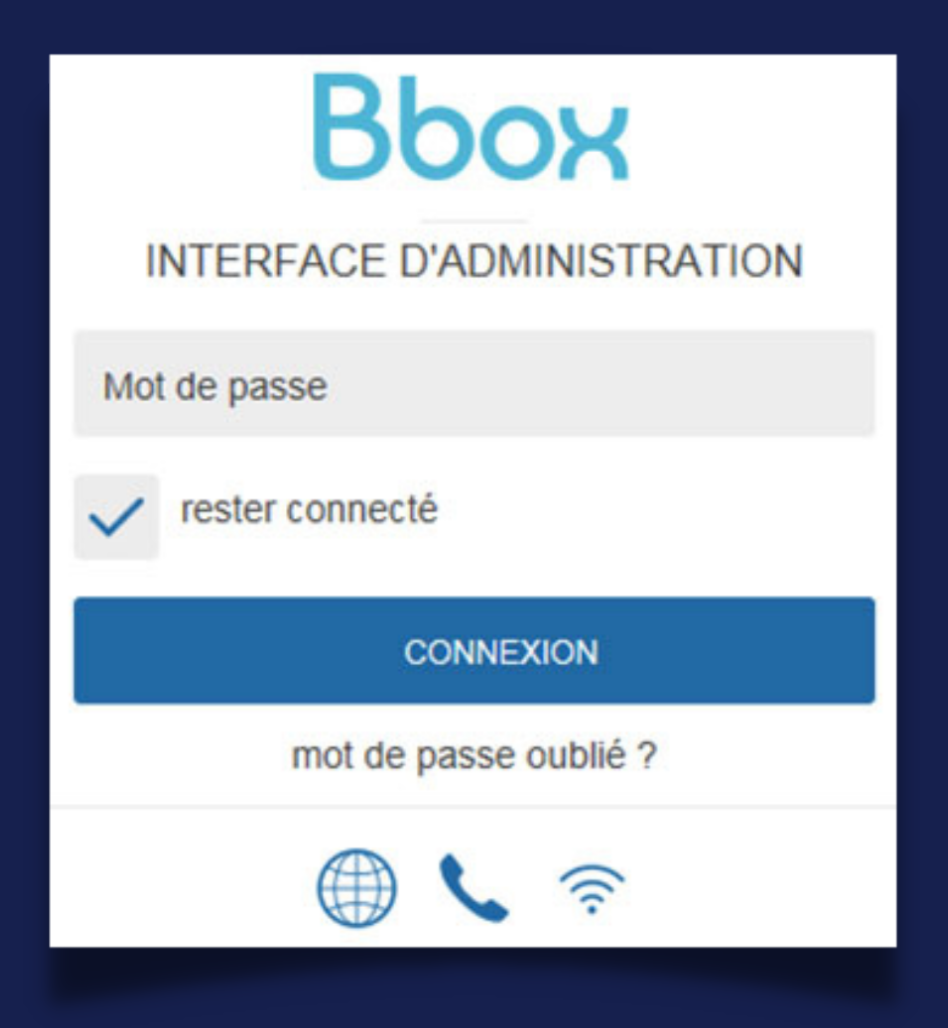

**Étape 2:** Les ports VIZEO à ouvrir par défaut sont: 80 / 3036 / 30001 en TCP.

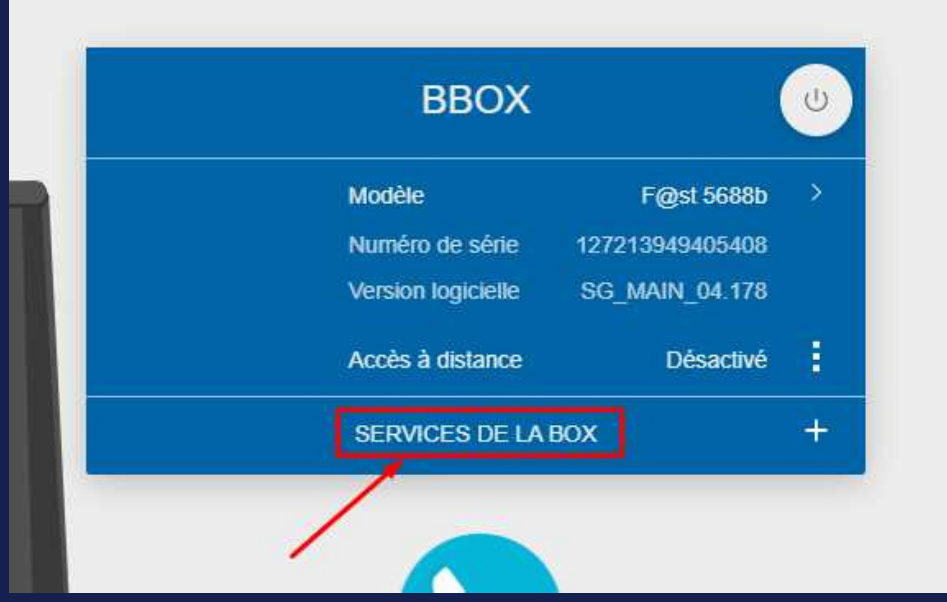

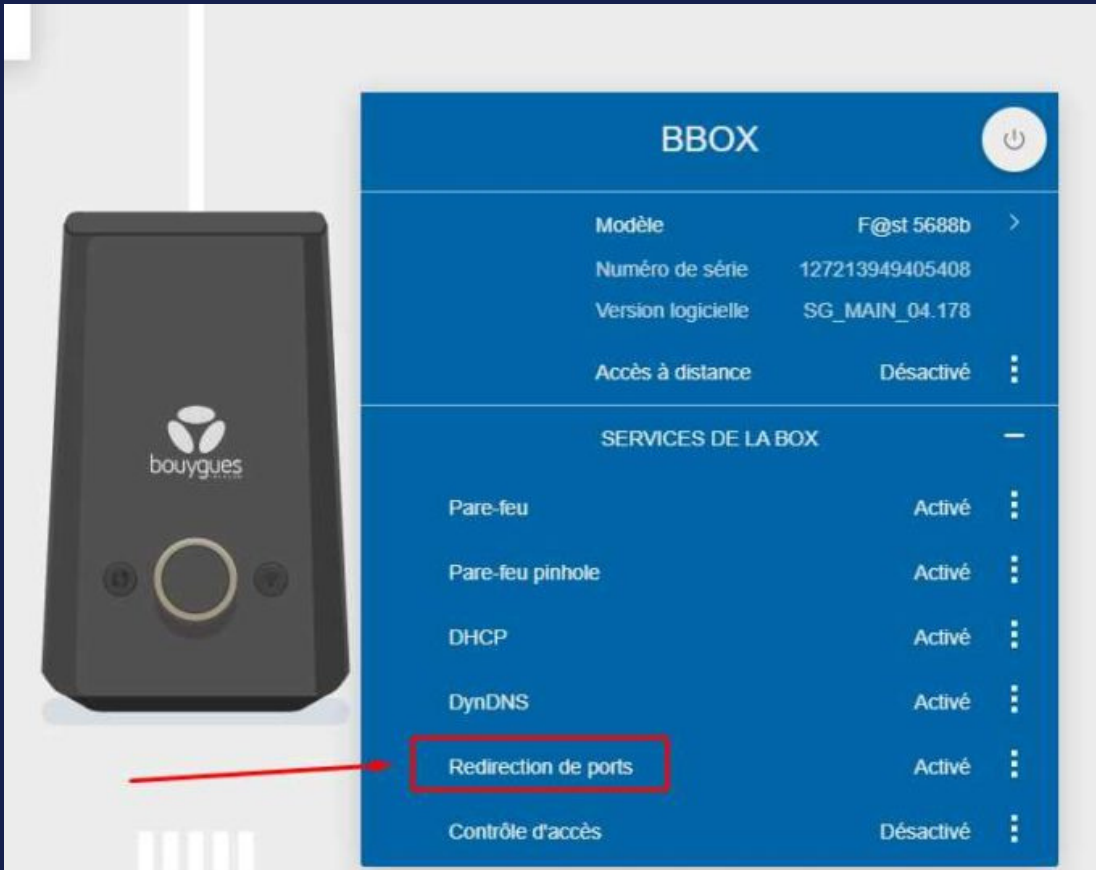